#### **CHAPTER 3**

# Installing the Cisco 2524 and Cisco 2525 Routers

This chapter guides you through the installation of the Cisco 2524 and Cisco 2525 routers and includes the following sections:

- Required Tools and Parts
- Setting Up the Chassis
- Connecting the DC Power Supply
- Connecting to the Network
- Connecting the Console Terminal and Modem
- What to Do after Installing the Router Hardware

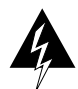

**Warning** Only trained and qualified personnel should be allowed to install or replace this equipment. (To see translated versions of this warning, refer to the appendix "Translated Safety Warnings.")

### **Required Tools and Parts**

Following are the tools and parts required to install the router:

- Flat-blade screwdrivers: small,  $3/16$ -inch (0.476 cm) and medium,  $1/4$ -inch (0.625 cm)
- ESD-preventive wrist strap
- A thread-forming screw (which is not included), to attach a ground wire to the protective grounding terminal on the rear panel of the chassis
- Rubber feet for setting the router on a desktop, or rack-mount brackets for mounting the router in a rack or on a wall (screws not included)
- An interface cable (not included) for each LAN and WAN interface

In addition, you might need the following external equipment:

- Ethernet transceiver, Ethernet 10BaseT hub, or PC with a network interface card for Ethernet LAN connections.
- Token Ring media attachment unit (MAU) for Token Ring connections.
- NT1 device for ISDN BRI WAN connections, if you do not have the module with the integrated NT1 device.
- Console terminal (an ASCII terminal or a PC running terminal emulation software) configured for 9600 baud, 8 data bits, no parity, and 2 stop bits. A terminal is required unless you are using the AutoInstall procedure. See the section "Connecting the Console Terminal and Modem" later in this chapter for instructions on connecting a console terminal.
- Modem for remote system access (optional).

## **Setting Up the Chassis**

You can set the chassis on a desktop, install it in a rack, or mount it on a wall or other flat surface. Use the procedure in this section that best fits the needs of your network.

### Setting the Chassis on a Desktop

Before setting the router on a desktop, shelf, or other flat, secure surface, perform the following steps to install the rubber feet:

**Step 1** Locate the rubber feet on the black adhesive strip that shipped with the chassis. (See Figure 3-1.)

#### **Figure 3-1 Identifying the Rubber Feet**

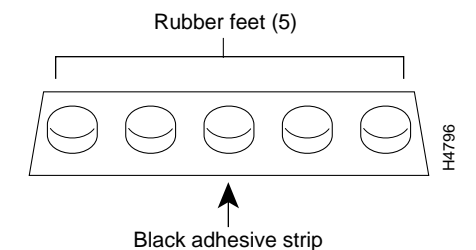

- **Step 2** Place the router upside down on a smooth, flat surface.
- **Step 3** Peel off the rubber feet from the black adhesive strip and place them adhesive-side down onto the five round, recessed areas on the bottom of the chassis, as shown in Figure 3-2.

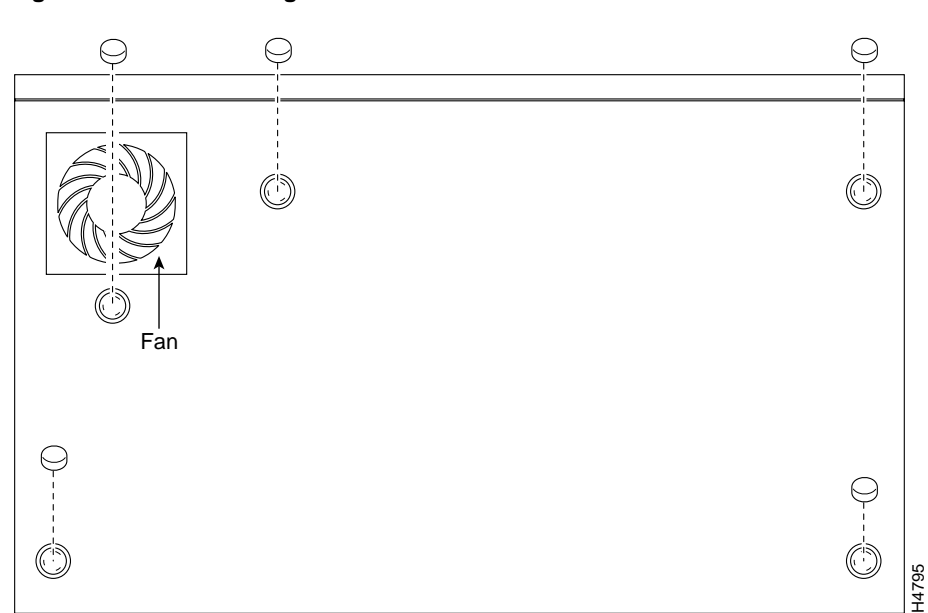

**Figure 3-2 Installing the Rubber Feet**

**Step 4** Place the router right-side up on a flat, smooth, secure surface.

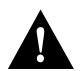

**Caution** Do not place anything on top of the router that weighs more than 10 pounds (4.5) kg). Excessive weight on top could damage the chassis.

### Rack-Mounting the Chassis

This section describes the procedures for rack-mounting the chassis. The chassis comes with a bracket for use with a 19-inch rack or, if specified in your order, an optional larger bracket for use with a 24-inch rack. The brackets are shown in Figure 3-3.

**3-4** Cisco 2524 and Cisco 2525 Router User Guide

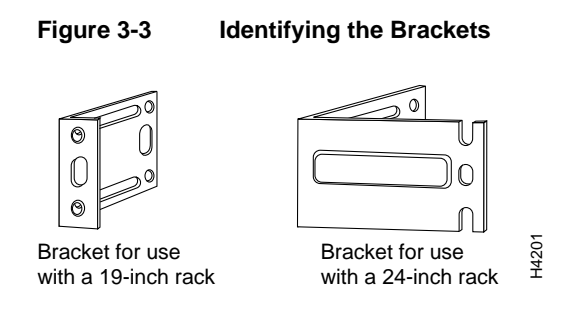

### Attaching the Brackets

To install the chassis in a rack with the front panel forward, attach the brackets as shown in Figure 3-4 or Figure 3-5.

### **Figure 3-4 19-Inch Bracket Installation—Front Panel Forward**

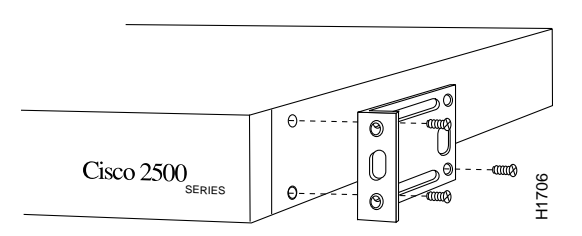

Note: The second bracket attaches to the other side of the chassis.

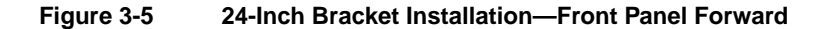

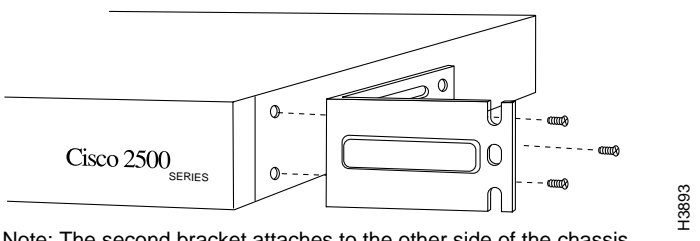

Note: The second bracket attaches to the other side of the chassis.

Installing the Cisco 2524 and Cisco 2525 Routers **3-5**

To install the chassis in a rack with the rear panel forward, attach the brackets as shown in Figure 3-6 or Figure 3-7.

### **Figure 3-6 19-Inch Bracket Installation—Rear Panel Forward**

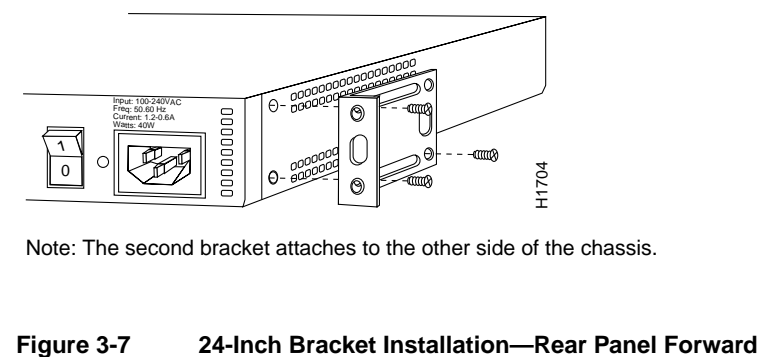

Note: The second bracket attaches to the other side of the chassis.

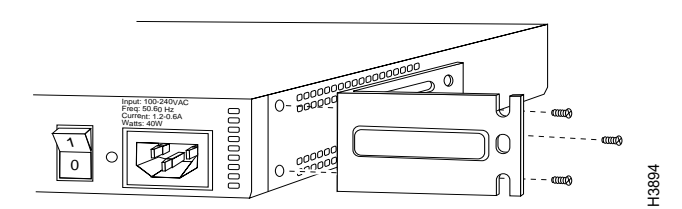

Note: The second bracket attaches to the other side of the chassis. The brackets can also be installed with the front panel forward.

**3-6** Cisco 2524 and Cisco 2525 Router User Guide

To install the chassis in a center-mount telco rack, attach the brackets as shown in Figure 3-8 or Figure 3-9.

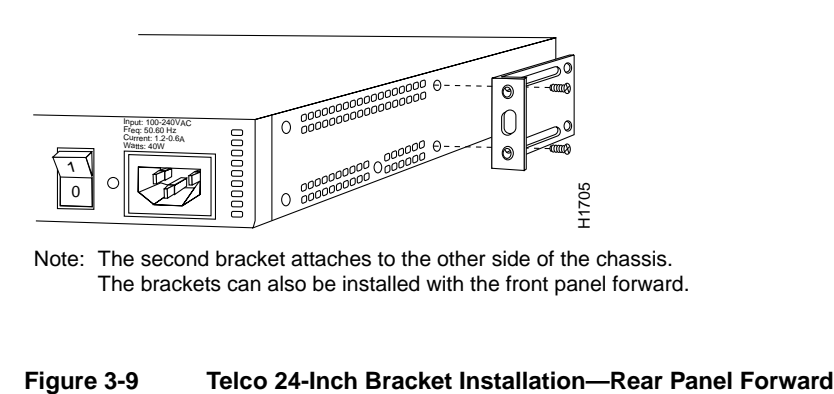

**Figure 3-8 Telco 19-Inch Bracket Installation—Rear Panel Forward**

Note: The second bracket attaches to the other side of the chassis. The brackets can also be installed with the front panel forward.

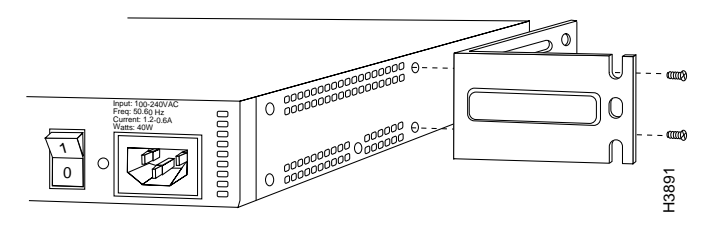

Note: The second bracket attaches to the other side of the chassis. The brackets can also be installed with the front panel forward.

Installing the Cisco 2524 and Cisco 2525 Routers **3-7**

### Installing in a Rack

After the brackets are secured to the chassis, you can rack-mount the chassis. Using the screws you provide, attach the chassis to the rack as shown in Figure 3-10 or Figure 3-11.

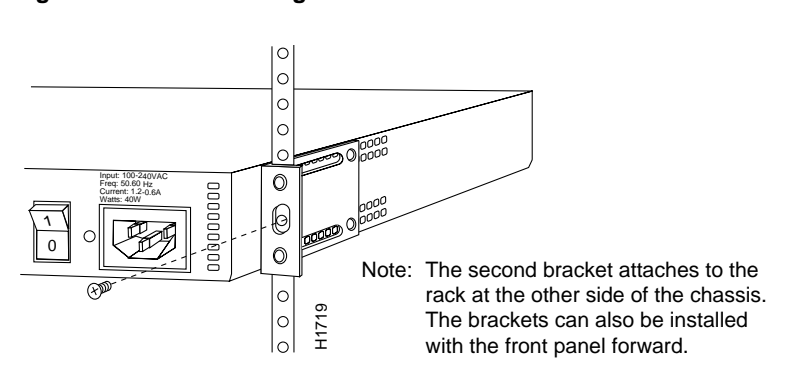

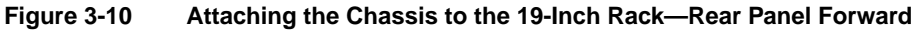

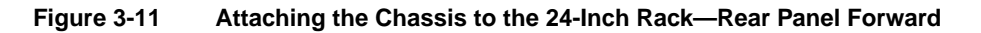

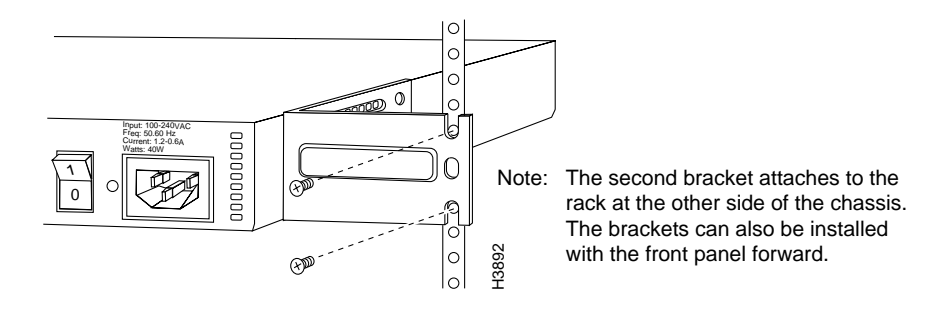

**3-8** Cisco 2524 and Cisco 2525 Router User Guide

### Wall-Mounting the Chassis

Use the smaller brackets (for use with a 19-inch rack) to wall-mount the chassis. The smaller brackets provide the most stable position for the chassis.

Take the following steps to wall-mount the chassis:

**Step 1** Attach the brackets as shown in Figure 3-12.

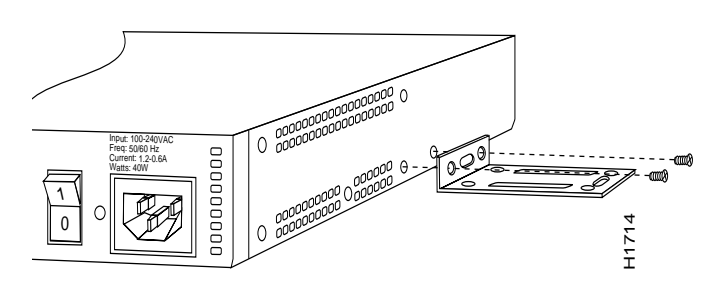

**Figure 3-12 Attaching the Wall-Mount Brackets**

- **Step 2** Attach the chassis assembly to the wall as shown in Figure 3-13, using screws and anchors that you provide. We recommend the following:
	- For the best support of the chassis and cables, attach the brackets so that the screws align with a vertical wall stud.
	- For the best ventilation of the chassis, mount the chassis with the power supply and fan at the top.

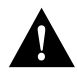

**Caution** To prevent the chassis from pulling away from the wall when cables are attached, align the brackets and screws with a vertical wall stud. (See Figure 3-13.) To ensure **EXECT ARET ARET SEET AT ALL SET AND SET AND SET ALL SEET ALL SEET ALL SEET ALL SEET ALL SEET AND SET AND SET ARE SURFACT AND SET AND SET AND SET AND SURFACT AT A SURFACT AND SURFACT AND SURFACT AND SURFACT AND SURFACT AN** 

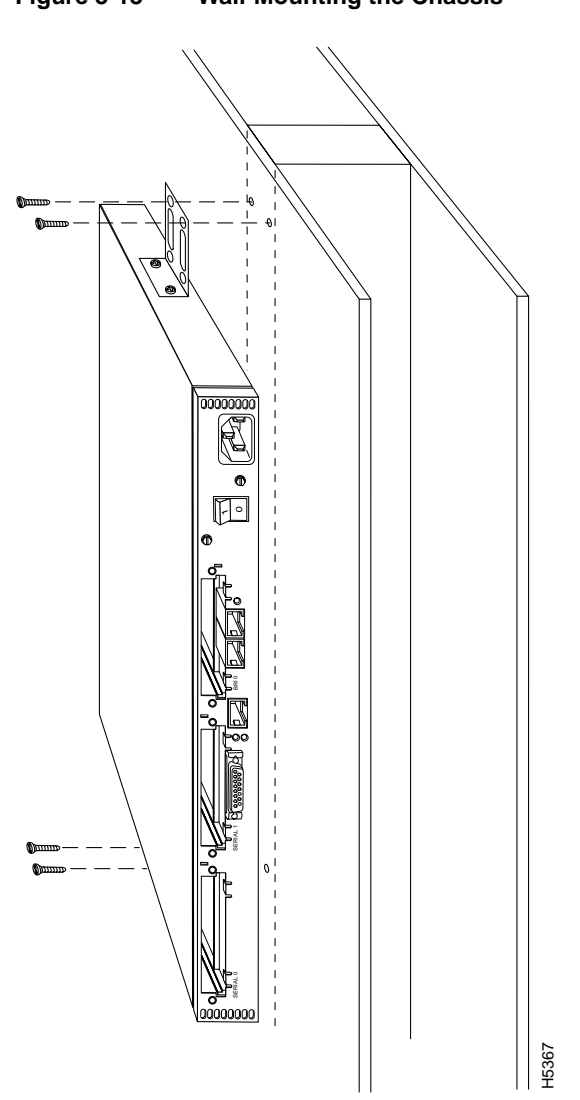

**Figure 3-13 Wall-Mounting the Chassis**

**3-10** Cisco 2524 and Cisco 2525 Router User Guide

## **Connecting the DC Power Supply**

The Cisco 2524 router offers an optional direct current (DC) power supply (not available with the Cisco 2525 router). This section describes the DC power supply specifications and wiring.

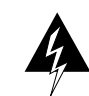

**Warning** This unit is intended for installation in restricted access areas. (To see translated versions of the warning, refer to the appendix "Translated Safety Warnings.")

### DC Power Specifications

The DC power supply is intended for use in DC operating environments. Table 3-1 lists the power supply specifications.

| Description                                         | <b>Design</b><br><b>Specification</b> |
|-----------------------------------------------------|---------------------------------------|
| Power (input)                                       | 40W, $-40$ to $-72$ VDC               |
| Wire gauge for power connections $14 \text{ AWG}^1$ |                                       |
|                                                     |                                       |

**Table 3-1 DC Power Supply Specifications**

1. AWG = American Wire Gauge.

### Wiring the DC Power Supply

If you ordered a Cisco 2524 router with a DC power supply, follow the directions in this section to wire the terminal block.

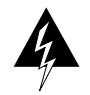

**Warning** Before performing any of the following procedures, ensure that power is removed from the DC circuit. To ensure that all power is OFF, locate the circuit breaker on the panel board that services the DC circuit, switch the circuit breaker to the OFF position, and tape the switch handle of the circuit breaker in the OFF position. (To see translated versions of this warning, refer to the appendix "Translated Safety Warnings.")

**Note** This product is intended for installation in restricted access areas and is approved for use with copper conductors only. The installation must comply with all applicable codes.

Figure 3-14 shows the DC power supply terminal block. Take the following steps to wire the terminal block:

**Step 1** Attach the appropriate lugs at the wire end of the power supply cord.

**Step 2** Wire the DC power supply to the terminal block, as shown in Figure 3-14.

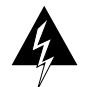

**Warning** The illustration shows the DC power supply terminal block. Wire the DC power supply using the appropriate lugs at the wiring end, as illustrated. The proper wiring sequence is ground to ground, positive to positive (line to L), and negative to negative (neutral to N). Note that the ground wire should always be connected first and disconnected last. (To see translated versions of this warning, refer to the appendix "Translated Safety Warnings.")

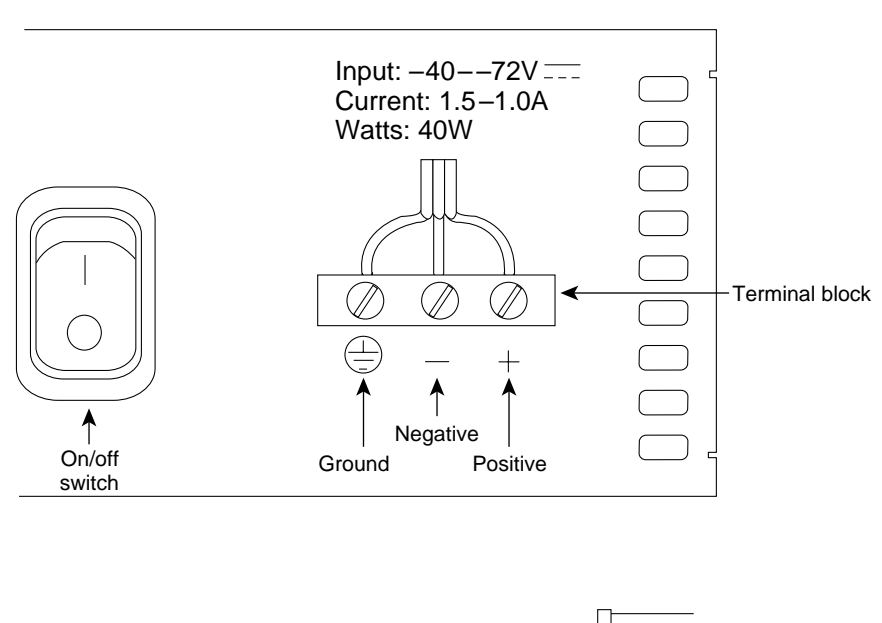

**Figure 3-14 DC Power Supply Connections**

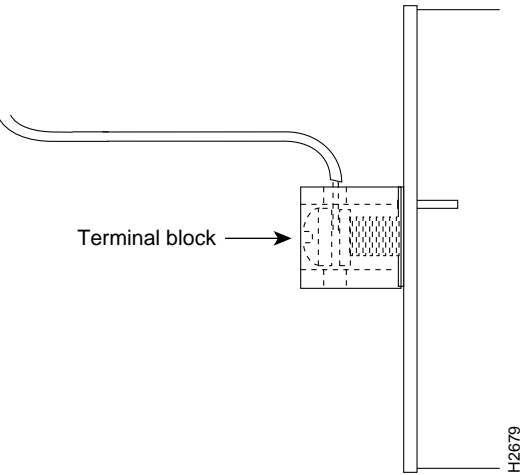

Installing the Cisco 2524 and Cisco 2525 Routers **3-13**

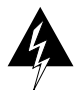

**Warning** When stranded wiring is required, use approved wiring terminations, such as closed-loop or spade-type with upturned lugs. These terminations should be the appropriate size for the wires and should clamp both the insulation and conductor. (To see translated versions of this warning, refer to the appendix "Translated Safety Warnings.")

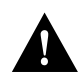

**Caution** Do not overtorque the terminal block captive thumbscrew or terminal block contact screws. The recommended torque is 8.2 0.4 inch-lb.

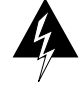

**Warning** After wiring the DC power supply, remove the tape from the circuit breaker switch handle and reinstate power by moving the handle of the circuit breaker to the ON position. (To see translated versions of this warning, refer to the appendix "Translated Safety Warnings.")

### **Connecting to the Network**

This section explains how to connect the router to your network, using the Ethernet (AUI or 10BaseT) or Token Ring (STP or UTP) ports or the WAN modules.

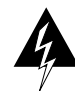

**Warning** Do not work on the system or connect or disconnect cables during periods of lightning activity. (To see translated versions of this warning, refer to the appendix "Translated Safety Warnings.")

### Connecting to an Ethernet Network

If you have a Cisco 2524 router, it includes both an Ethernet AUI port and a 10BaseT port. To connect your router to an Ethernet network, you can use either the Ethernet AUI or 10BaseT port, but not both. The first port connected will work. (If you attempt to use both ports, only the 10BaseT port will work.)

You can connect the router to your Ethernet network in one of the following ways:

- Use an Ethernet AUI cable to connect the Ethernet AUI port to an Ethernet transceiver. (See Figure 3-15.)
- Use a straight-through 10BaseT cable to connect the 10BaseT port to a 10BaseT hub. (See Figure 3-16.)
- Use a crossover 10BaseT cable to connect the 10BaseT port to a PC network interface card. (See Figure 3-17.)

**Note** If your Ethernet connection requires jackscrews, remove the slide-latch assembly from the AUI connector and attach the jackscrews provided.

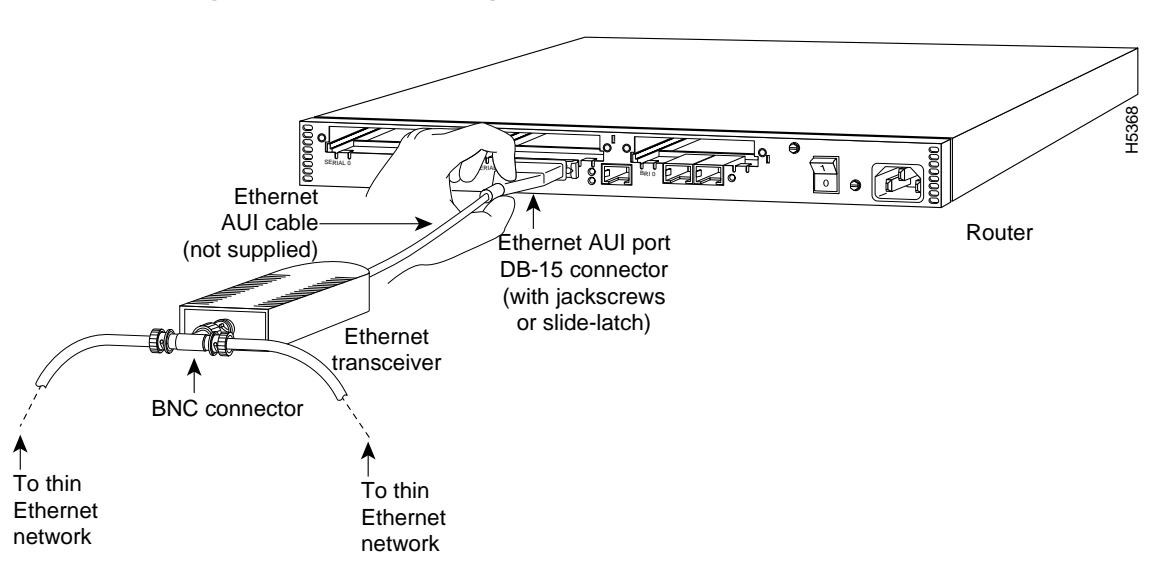

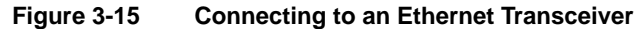

**Connecting to the Network**

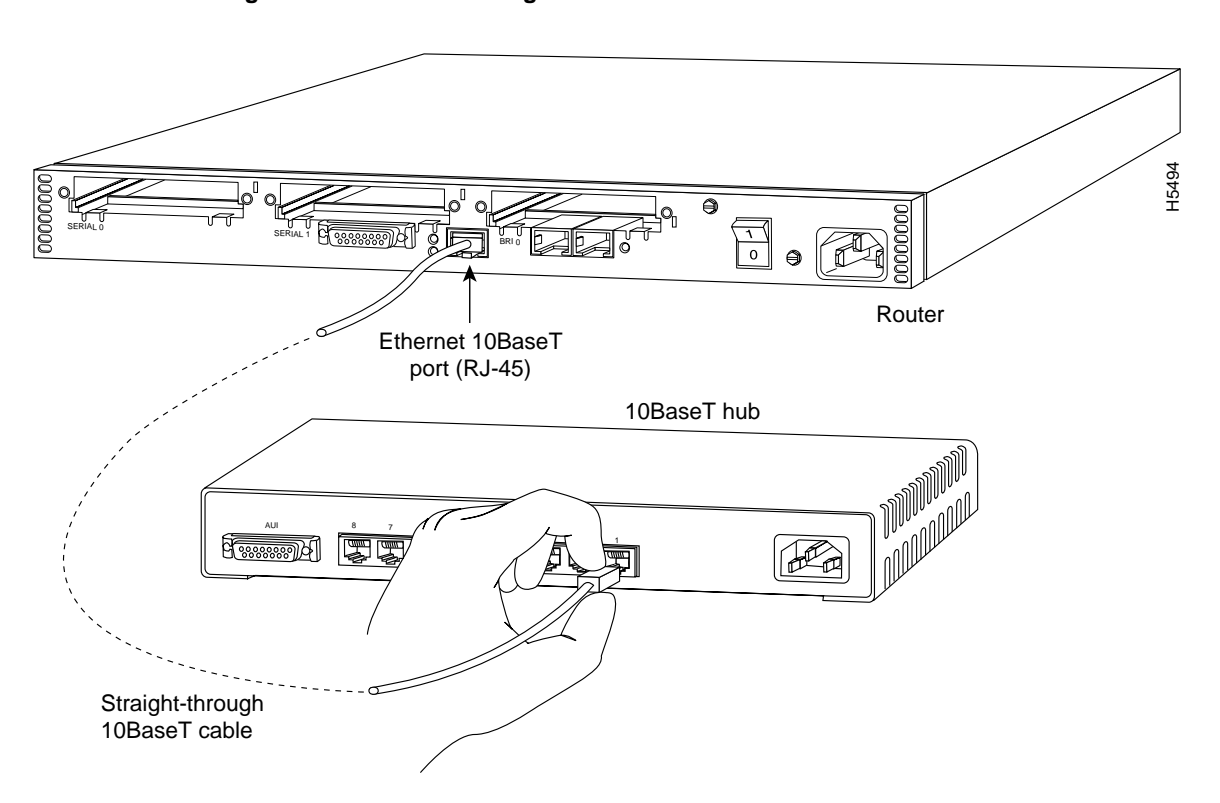

**Figure 3-16 Connecting to a 10BaseT Hub**

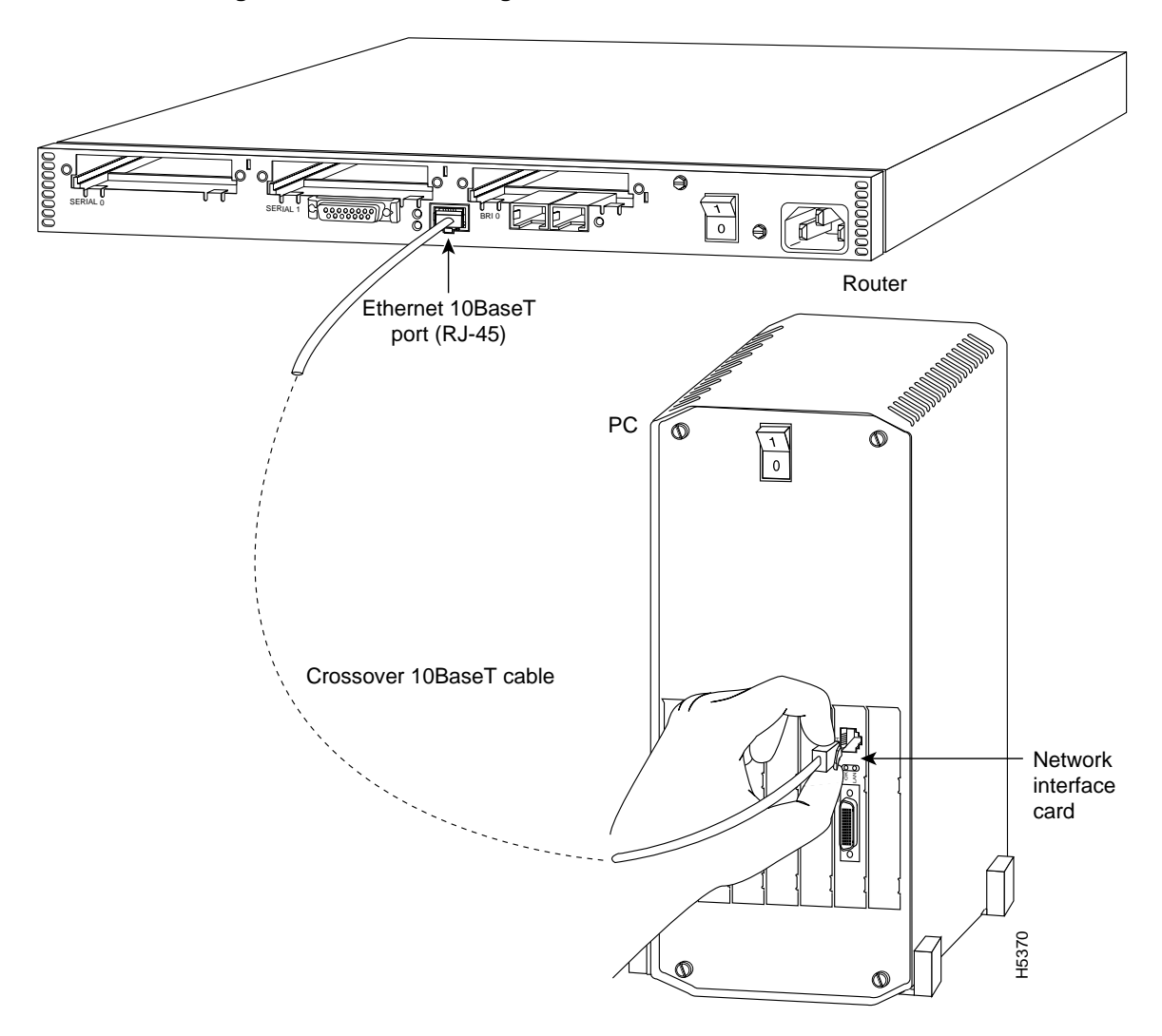

**Figure 3-17 Connecting to a PC Network Interface Card**

Installing the Cisco 2524 and Cisco 2525 Routers **3-17**

### Connecting to a Token Ring Network

If you have a Cisco 2524 router, you can connect the router to your Token Ring network in one of the following ways:

- Use a shielded Token Ring lobe cable to connect the Token Ring port (DB-9) to a media attachment unit (MAU). To ensure agency compliance with electromagnetic emissions requirements (EMI), make sure the cable is shielded. (See Figure 3-18.)
- Use a twisted-pair cable to connect the Token Ring port (RJ-45) to a Token Ring hub. (See Figure 3-19.)

If the transmission rate of your Token Ring network is 4 Mbps, use a UTP cable. If the transmission rate of your Token Ring network is 16 Mbps, use an STP cable.

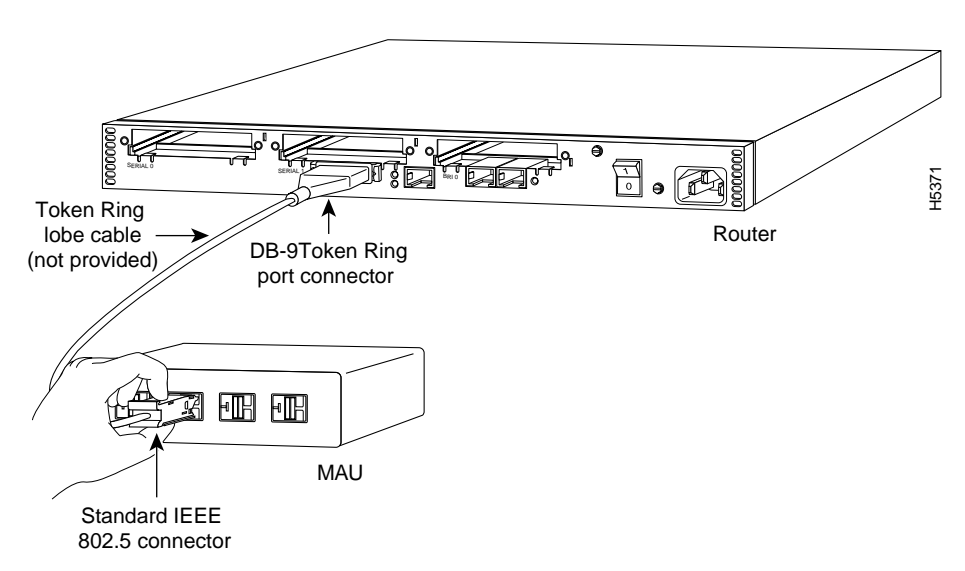

**Figure 3-18 Connecting to a MAU**

#### **3-18** Cisco 2524 and Cisco 2525 Router User Guide

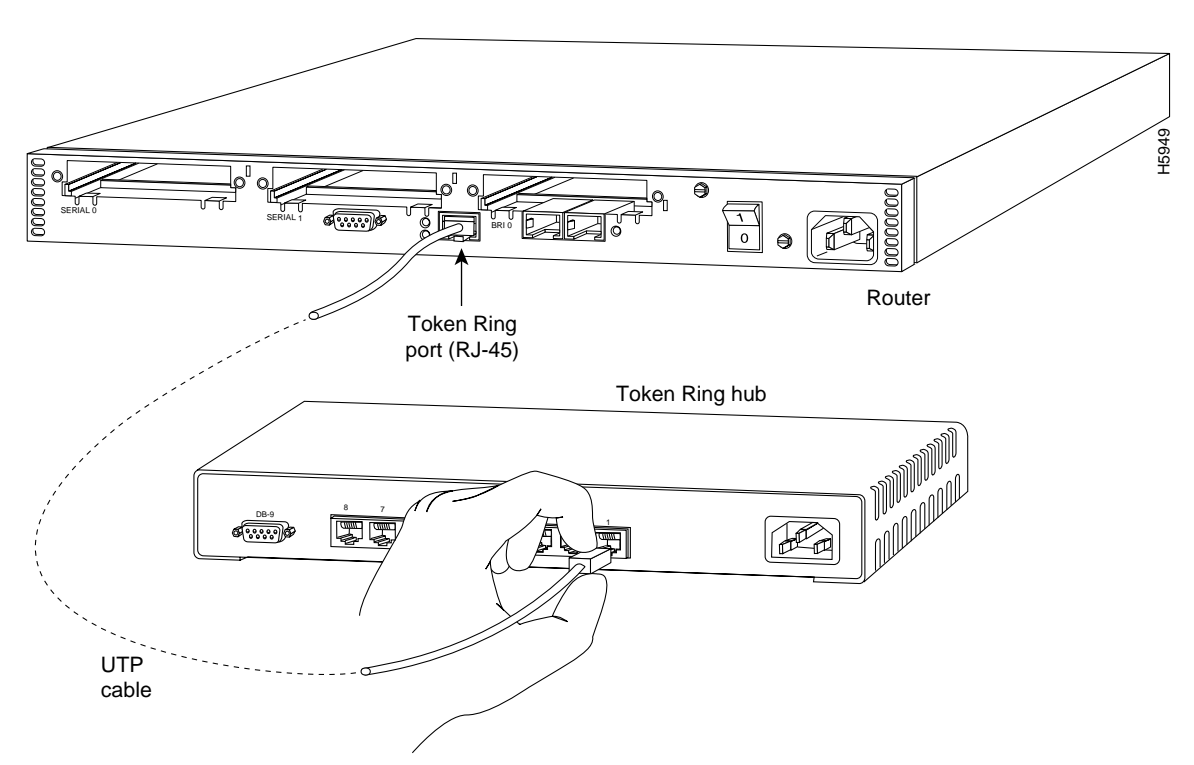

#### **Figure 3-19 Connecting to a Token Ring Hub**

### Connecting to a WAN

Although the illustrations in this section show the Cisco 2524 router, the procedures are the same for both the Cisco 2524 and Cisco 2525 routers.

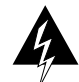

**Warning** Do not work on the system or connect or disconnect cables during periods of lightning activity. (To see translated versions of this warning, refer to the appendix "Translated Safety Warnings.")

Take the following steps to connect the router to your WAN:

**Step 1** If you have a 2-wire switched 56-kbps module, use a straight-through RJ-11-to-RJ-11 cable to connect the RJ-11 port to an RJ-11 jack. (See Figure 3-20.)

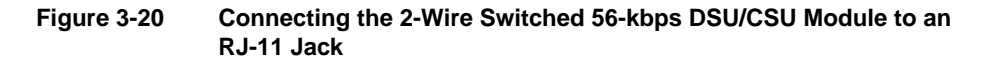

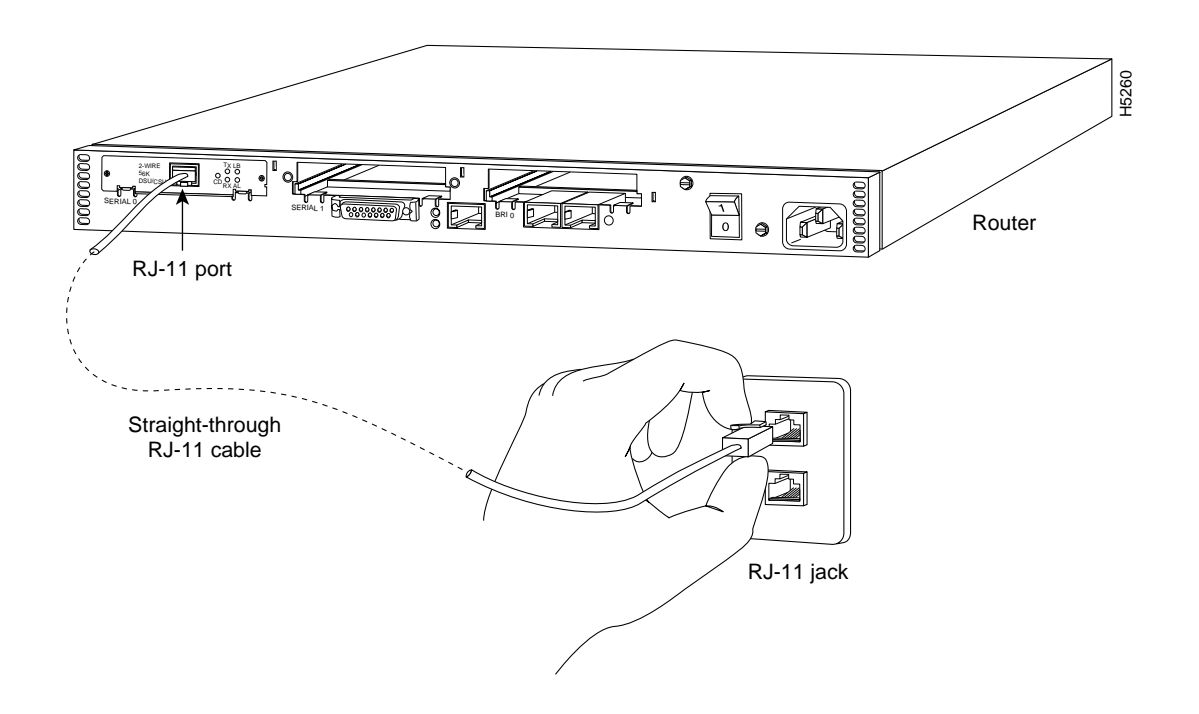

**Step 2** If you have a 4-wire 56/64-kbps DSU/CSU module, use a straight-through RJ-48S-to-RJ-48S cable to connect the RJ-48S port to an RJ-48S jack. (See Figure 3-21.)

**Figure 3-21 Connecting the 4-Wire 56/64-kbps DSU/CSU Module to an RJ-48S Jack**

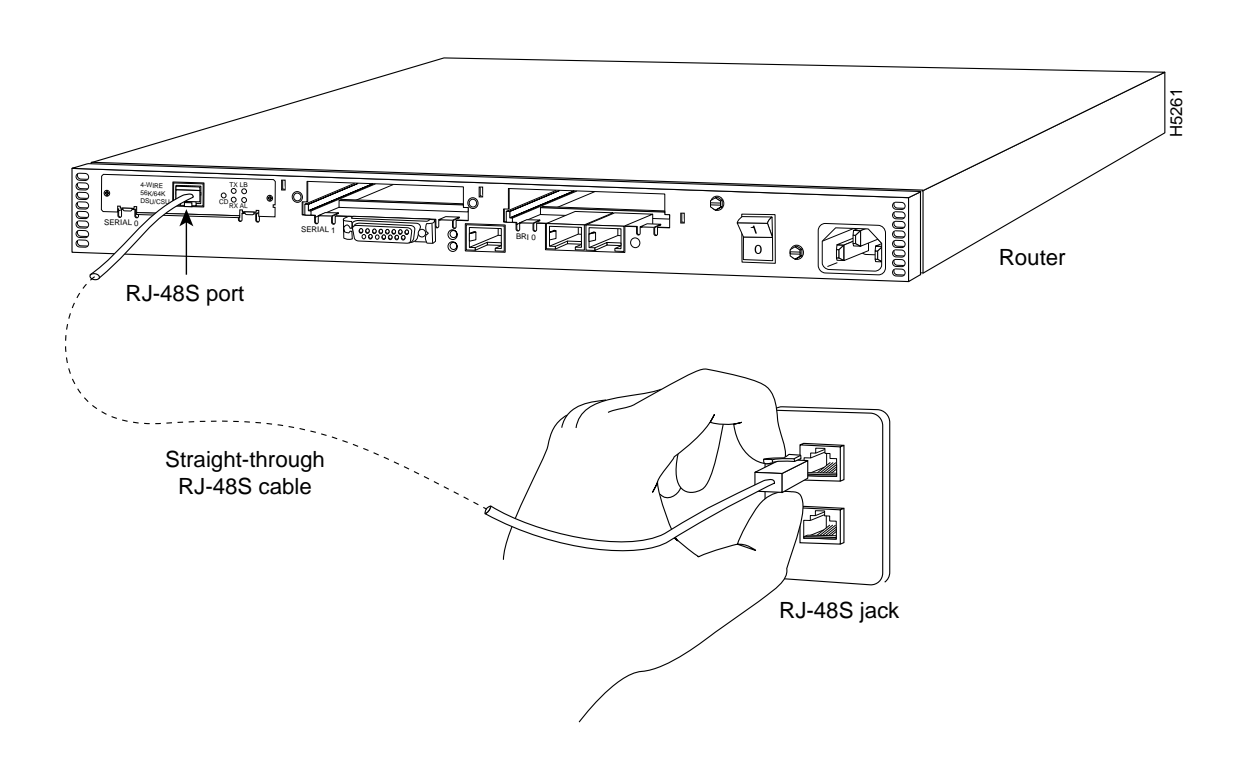

Installing the Cisco 2524 and Cisco 2525 Routers **3-21**

**Step 3** If you have a fractional T1/T1 DSU/CSU module, use a straight-through RJ-48C-to-RJ-48C cable to connect the RJ-48C port to an RJ-48C jack. (See Figure 3-22.)

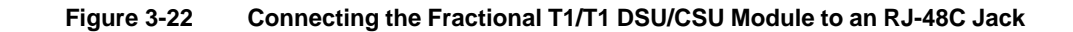

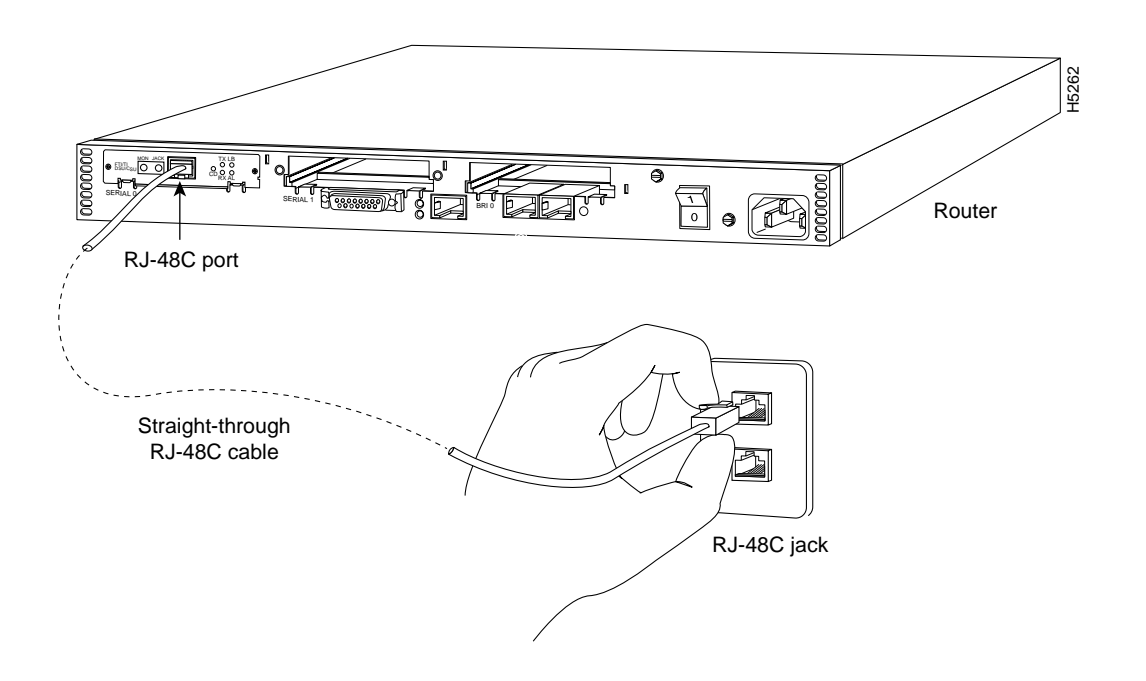

**Step 4** If you have a synchronous serial module, use a serial transition cable to connect the synchronous serial port to a modem or DSU/CSU. (See Figure 3-23.)

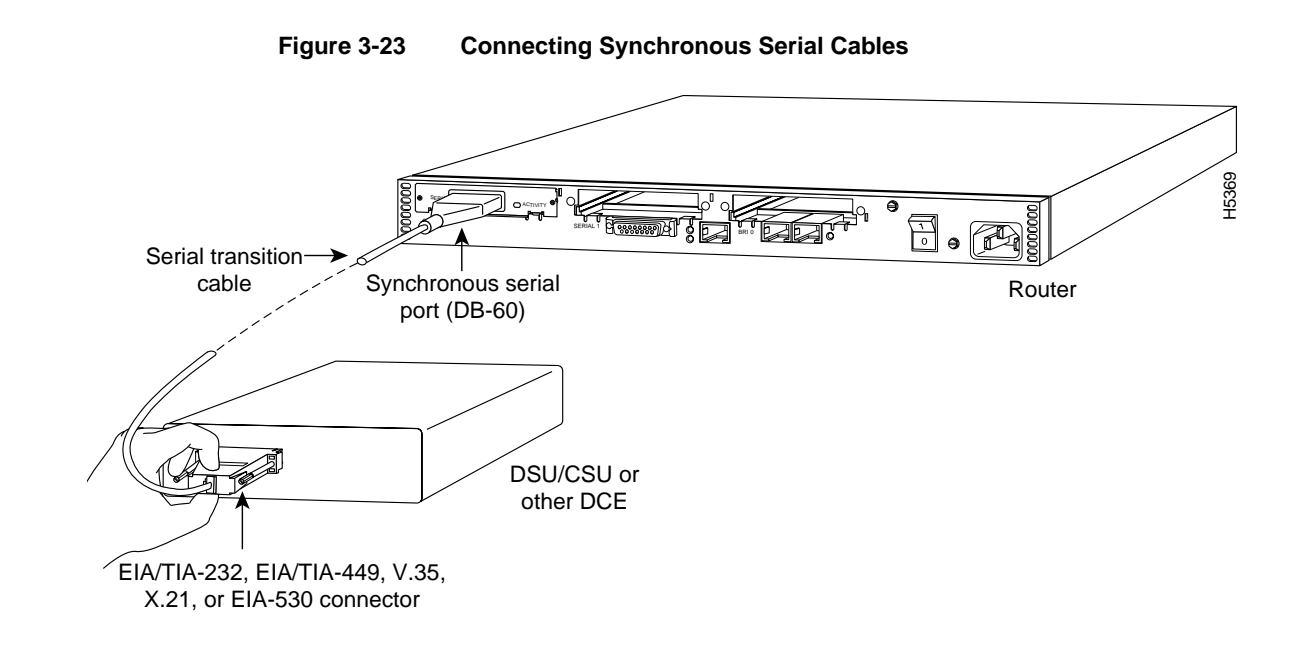

Installing the Cisco 2524 and Cisco 2525 Routers **3-23**

**Step 5** If you have an ISDN BRI module (without an integrated NT1 device), use a straight-through RJ-45-to-RJ-45 cable to connect the ISDN BRI (RJ-45) port to an NT1 device. (See Figure 3-24.)

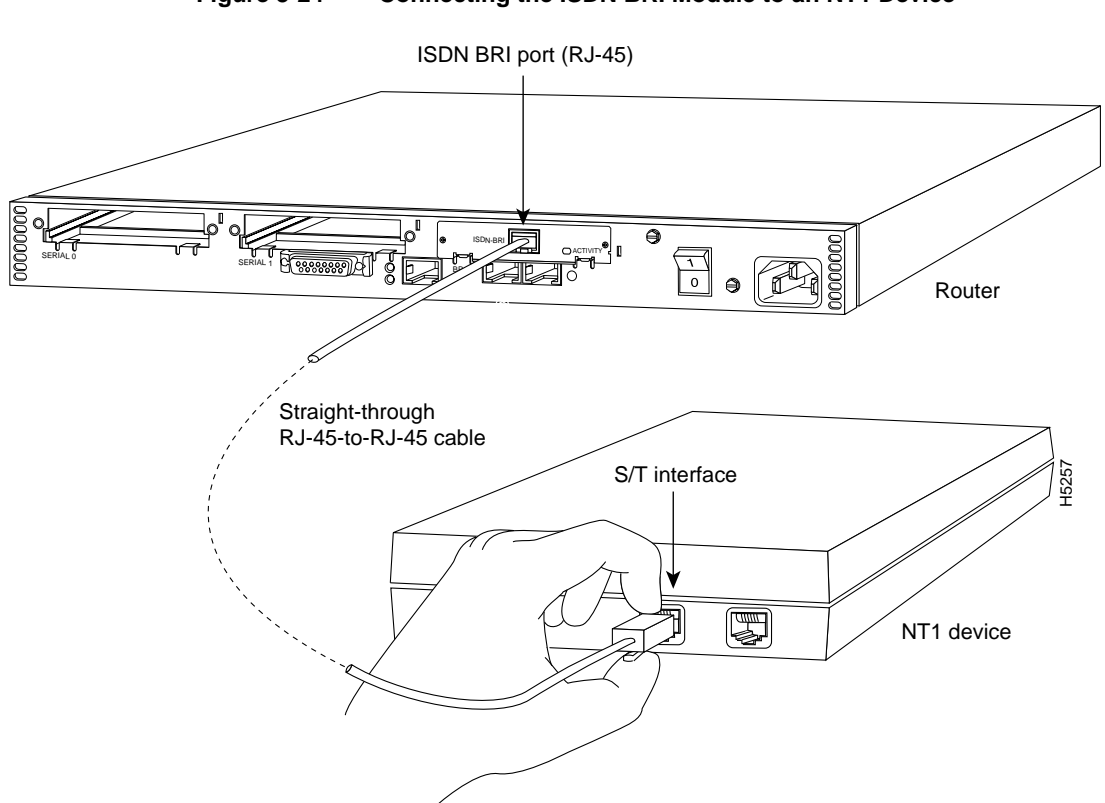

**Figure 3-24 Connecting the ISDN BRI Module to an NT1 Device**

**3-24** Cisco 2524 and Cisco 2525 Router User Guide

**Step 6** If you have an ISDN BRI module with an integrated NT1 device, use a straight-through RJ-45-to-RJ-45 cable to connect the ISDN BRI (RJ-45) port to an RJ-45 or RJ-11 jack. (See Figure 3-25.)

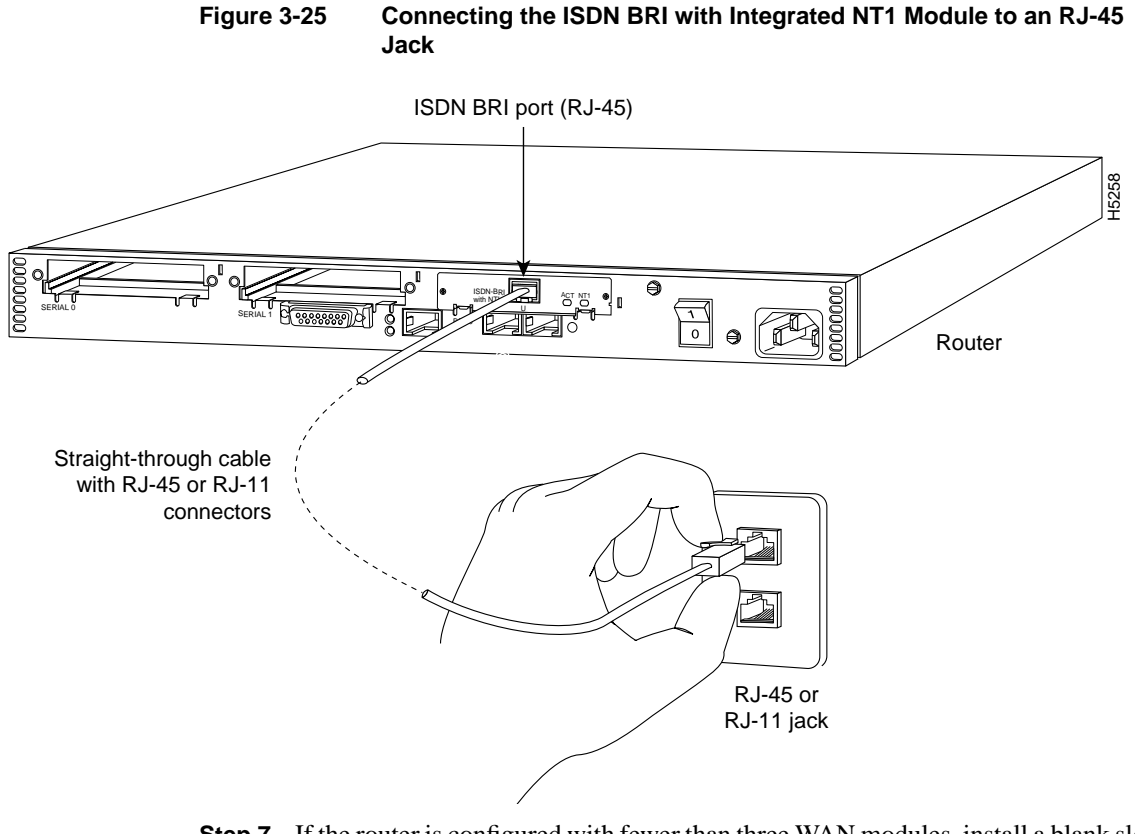

- **Step 7** If the router is configured with fewer than three WAN modules, install a blank slot cover over each open slot to ensure proper airflow.
- **Step 8** Using an M 3.5 thread-forming screw (not included), attach a ground wire to the protective grounding terminal on the rear panel of the chassis.
- **Step 9** Connect the power cable to the router and the power source.

### **Connecting the Console Terminal and Modem**

You use the console terminal for local administrative access to the router. You can connect only a terminal to the console port. You can use the auxiliary port with a terminal or a modem for remote access to the router.

### Connecting to the Console Port

Take the following steps to connect a terminal (an ASCII terminal or a PC running terminal emulation software) to the console port on the router:

**Step 1** Connect the terminal using an RJ-45 roll-over cable and an RJ-45-to-DB-25 or RJ-45-to-DB-9 adapter. The adapters provided by Cisco Systems are labeled Terminal. Other types of adapters are not included. (See Figure 3-26.)

> Additional information on roll-over cable pinouts is provided in the appendix "Cabling Specifications for the Cisco 2524 and Cisco 2525 Routers."

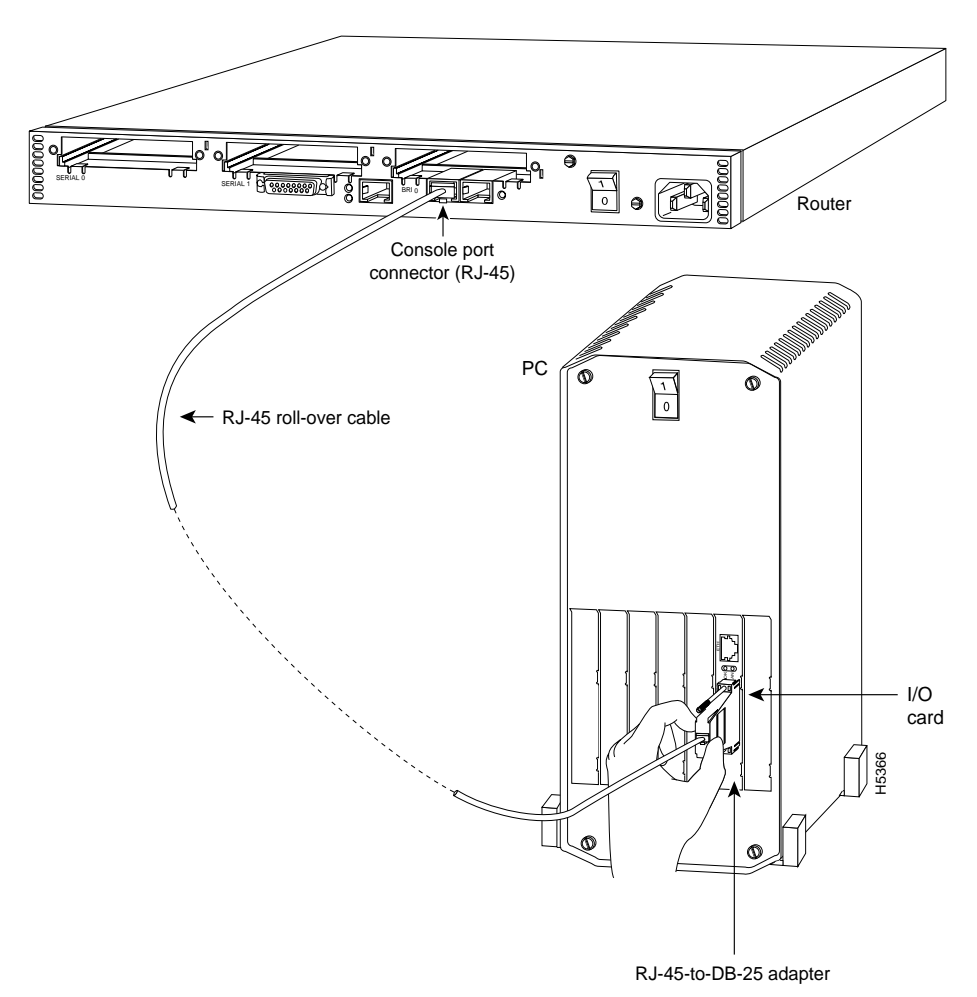

**Figure 3-26 Connecting the Console Terminal**

**Step 2** Configure your terminal or PC terminal emulation software for 9600 baud, 8 data bits, no parity, and 2 stop bits.

### Connecting a Modem to the Auxiliary Port

Take the following steps to connect a modem to the auxiliary port on the router:

**Step 1** Connect a modem to the auxiliary port using an RJ-45 roll-over cable with an RJ-45-to-DB-25 or RJ-45-to-DB-9 adapter. The adapter provided by Cisco Systems is labeled Modem. (See Figure 3-27.)

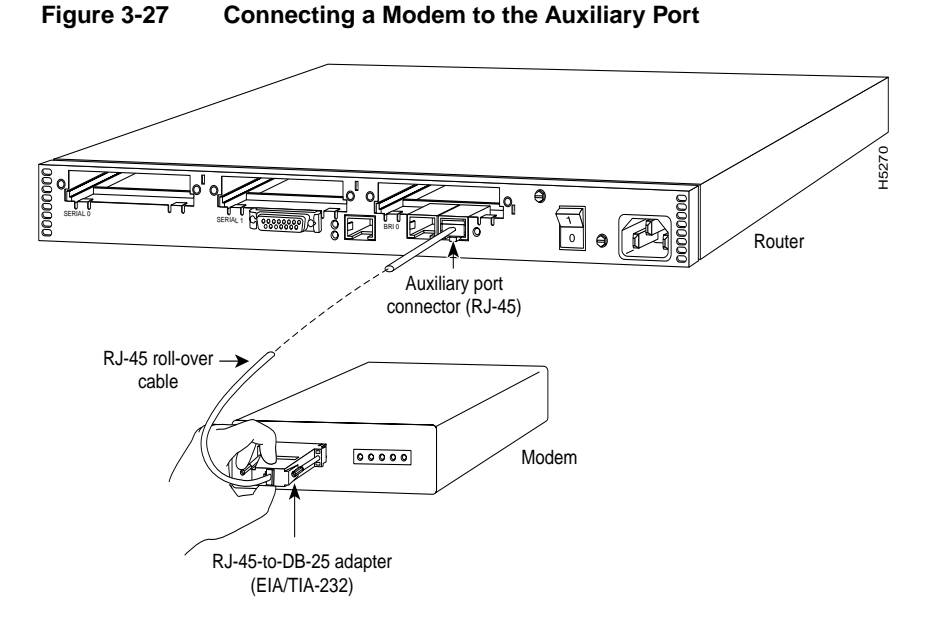

**Step 2** Make sure that your modem and the auxiliary port on the router are configured for the same transmission speed (38400 baud is typical) and hardware flow control with Data Carrier Detect (DCD) and Data Terminal Ready (DTR) operations.

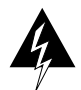

**Warning** This equipment is intended to be grounded. Ensure that the host is connected to earth ground during normal use. (To see translated versions of this warning, refer to the appendix "Translated Safety Warnings.")

## **What to Do after Installing the Router Hardware**

After you have installed the router, proceed to the chapter "Configuring the Cisco 2524 and Cisco 2525 Routers" for software configuration information.

Installing the Cisco 2524 and Cisco 2525 Routers **3-29**

**3-30** Cisco 2524 and Cisco 2525 Router User Guide